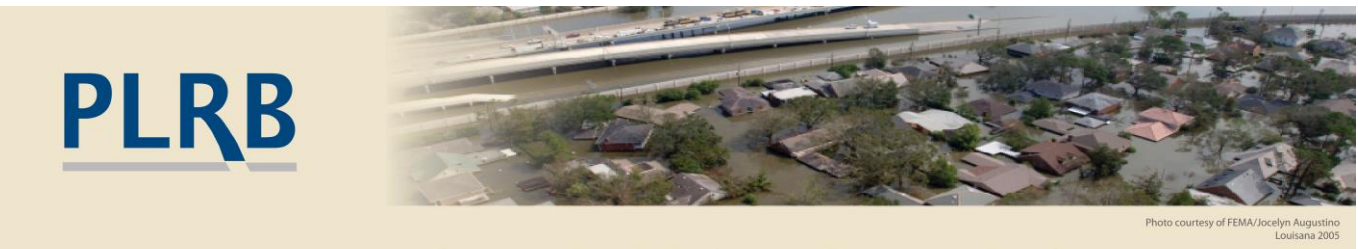

# CATASTROPHE SERVICES

## **Use PLRB's Risks and Hazards Web App for Policyholder Risk Information**

From the PLRB Homepage, a[t www.plrb.org,](http://www.plrb.org/) perform the following (please sign in first):

Hover your mouse over **Weather/Cats** on the top navigation bar then hover over **Weather Research**.

Click on **Maps & Apps Portal Home***.*

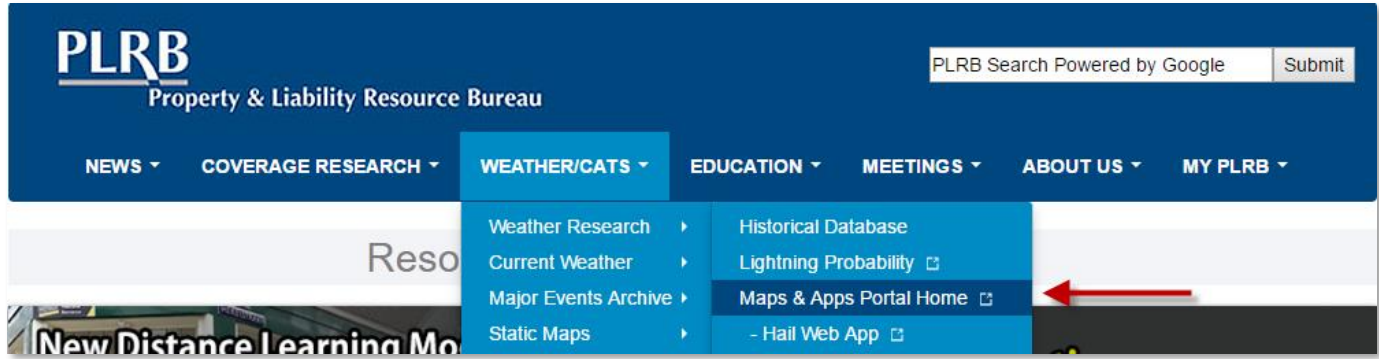

#### PLRB Homepage

Scroll to the right and click on the thumbnail for the **Risks and Hazards** web app.

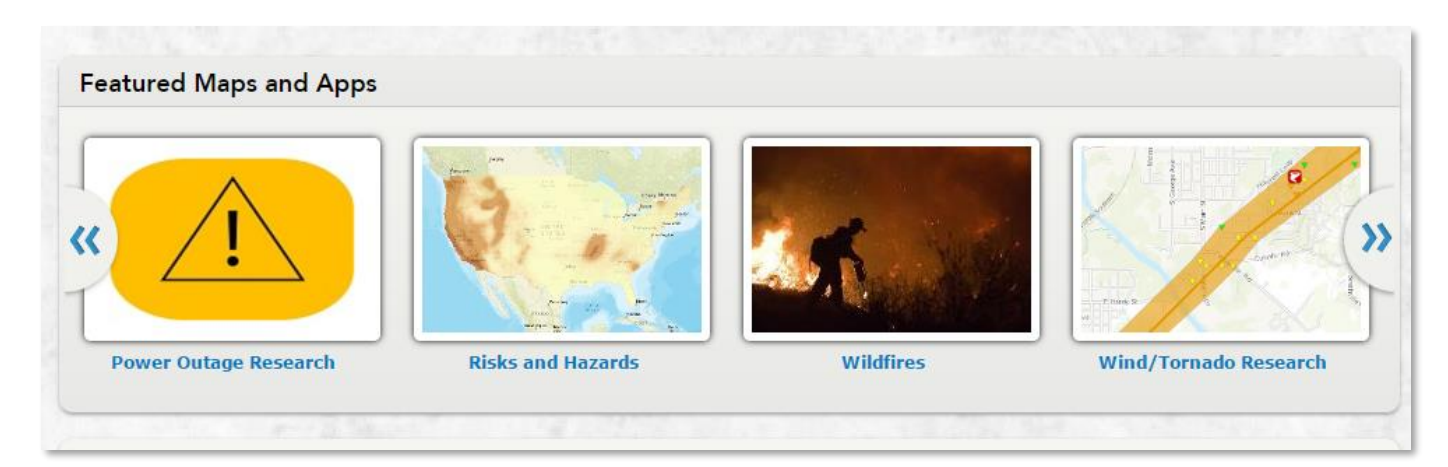

Once the web app loads, please read the splash screen information/disclaimer then click the OK button. The earthquake risk map layer is displayed by default.

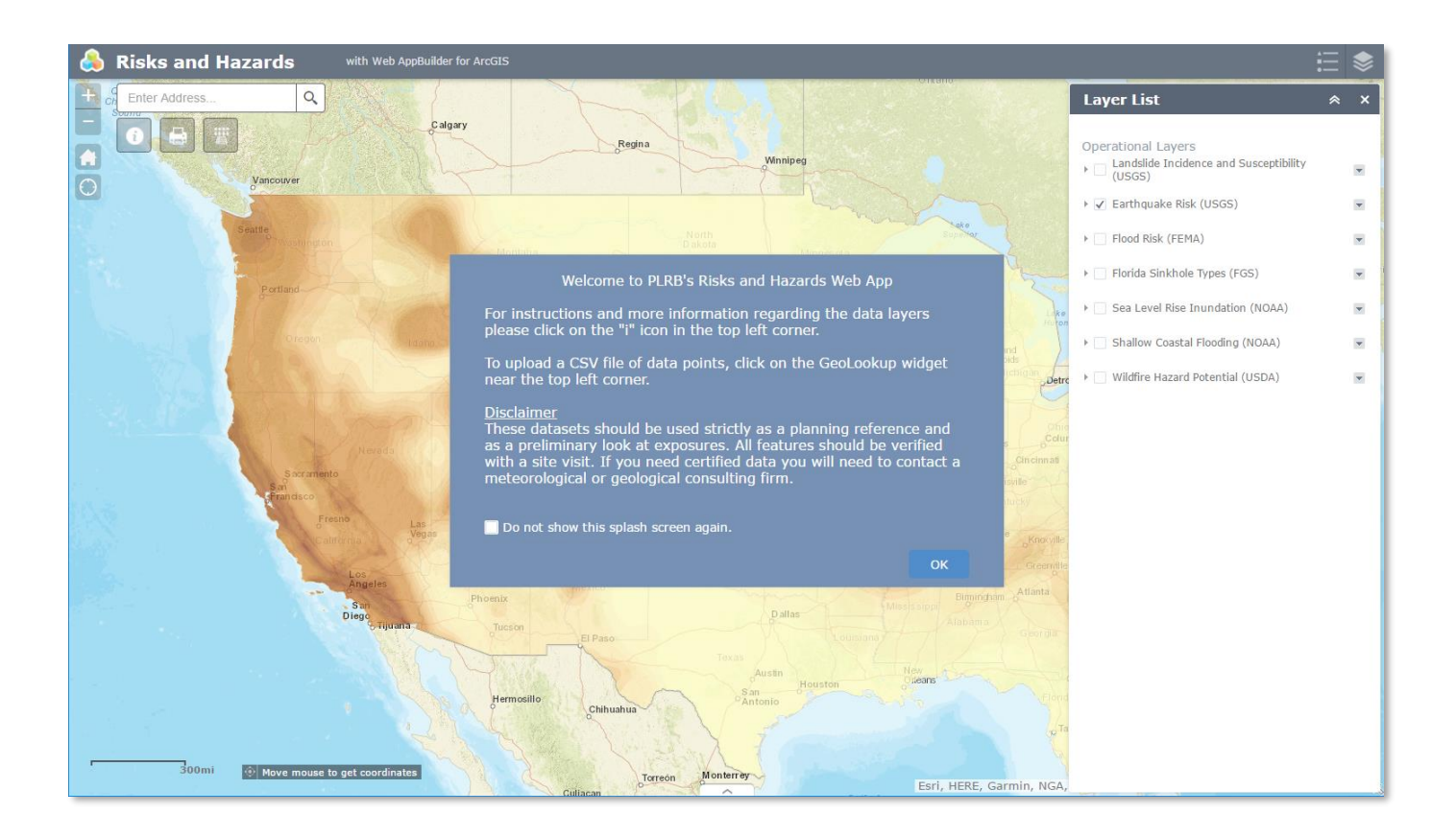

The earthquake risk, landslide incidence and susceptibility, flood risk, and Florida sinkhole type layers are all clickable on the map. By clicking on the map layer, a popup information window will appear.

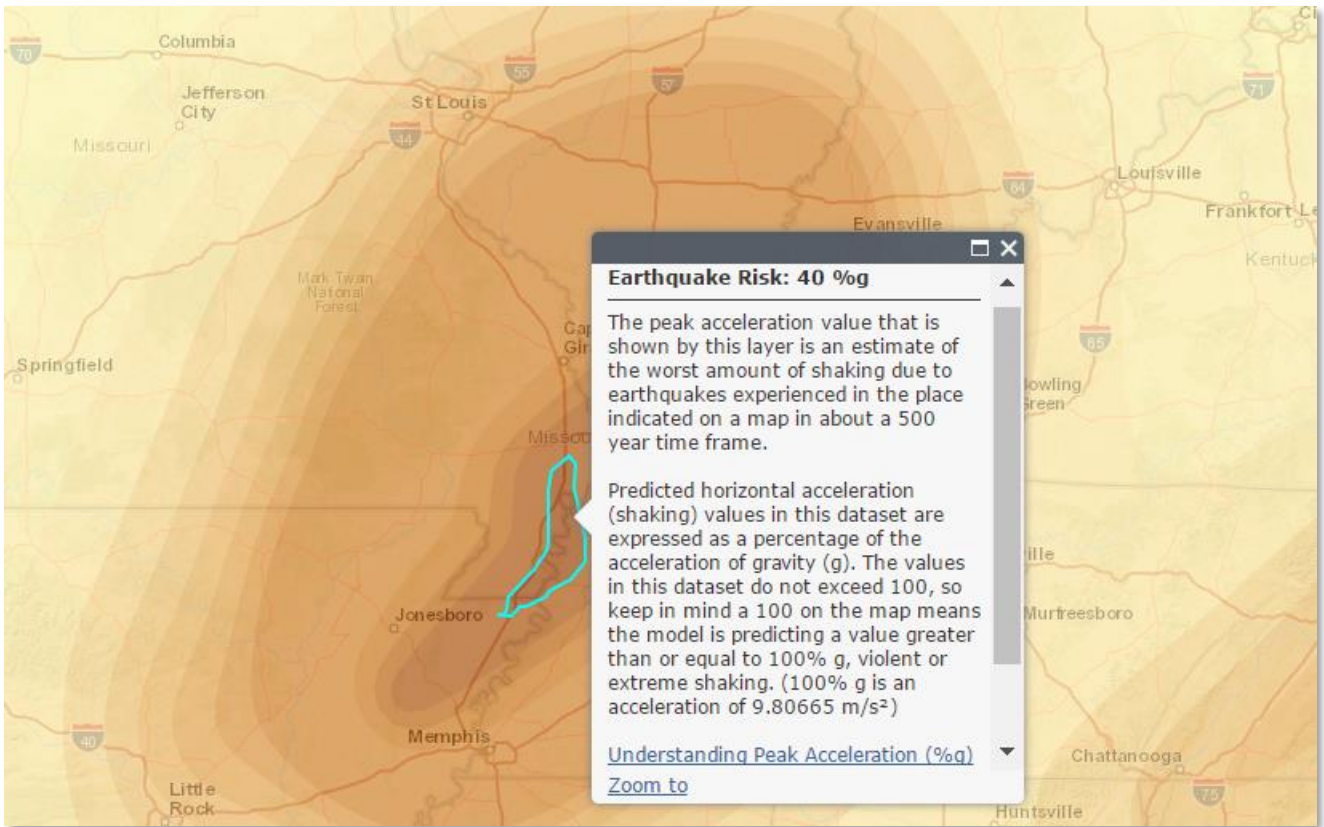

To view the flood risk map layer, select the layer and sublayer from the layer list and click on an area of the map.

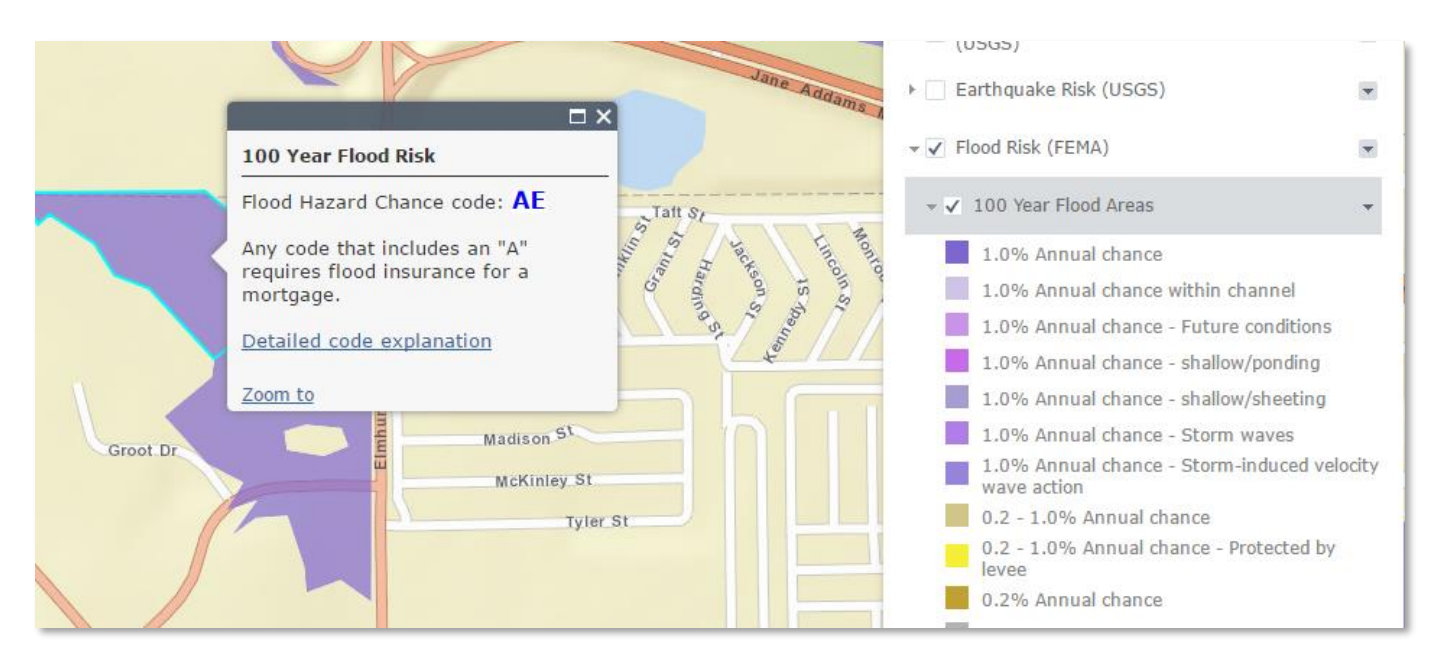

The wildfire hazard potential, sea level rise inundation, and shallow coastal flooding map layers are not clickable. However, you can expand the sublayer and legend information from the layer list.

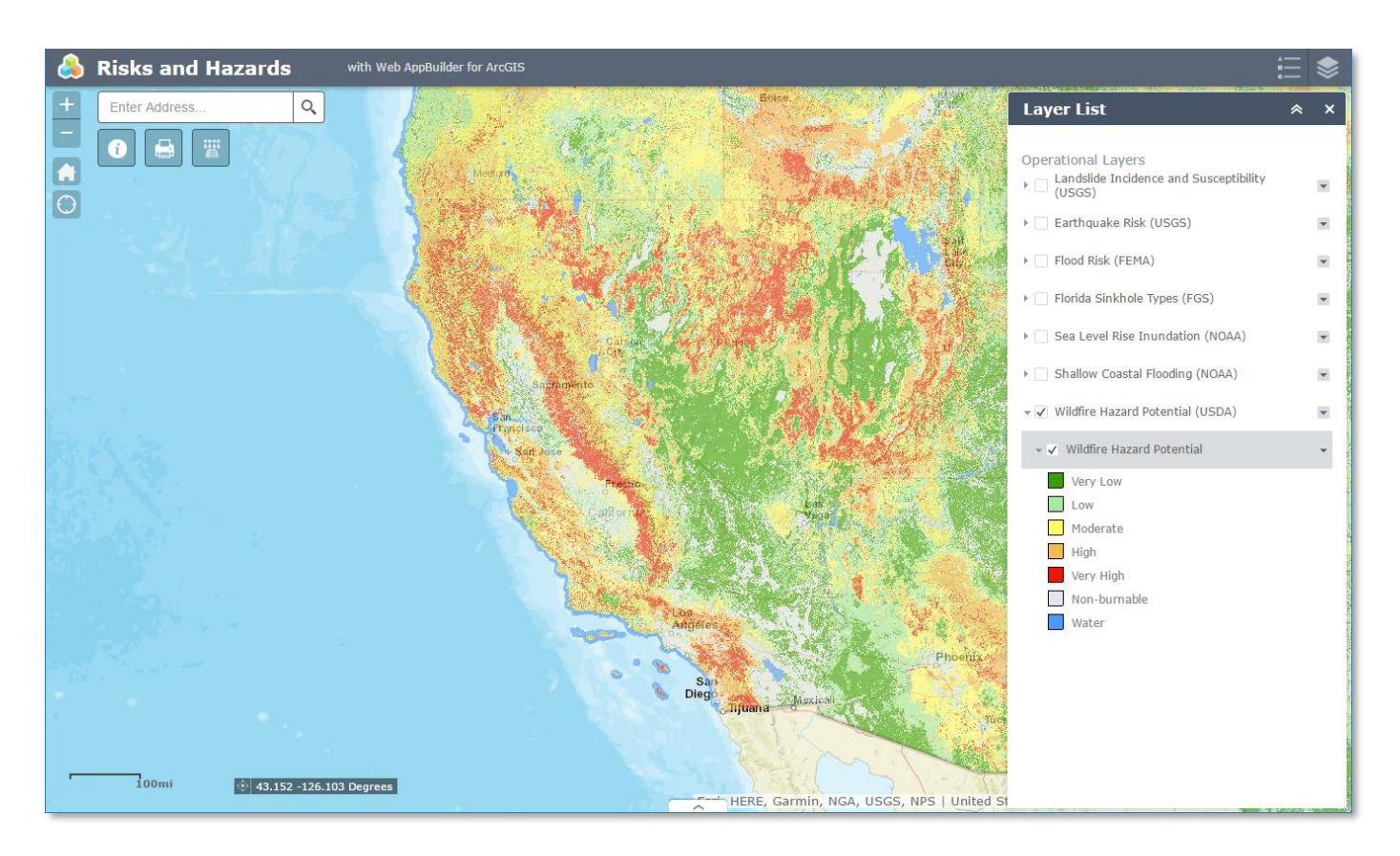

To upload a CSV file to plot on the map, click on the GeoLookup widget icon (third widget from the left). Select a

CSV file (must contain latitude and longitude fields). The points will be plotted on the map, and a spatial query will be conducted on the clickable map layers (earthquake risk, landslide incidence and susceptibility, flood risk, and Florida sinkhole types). If you only wish to plot the points without conducting the spatial query, select the **Only Plot Points** checkbox.

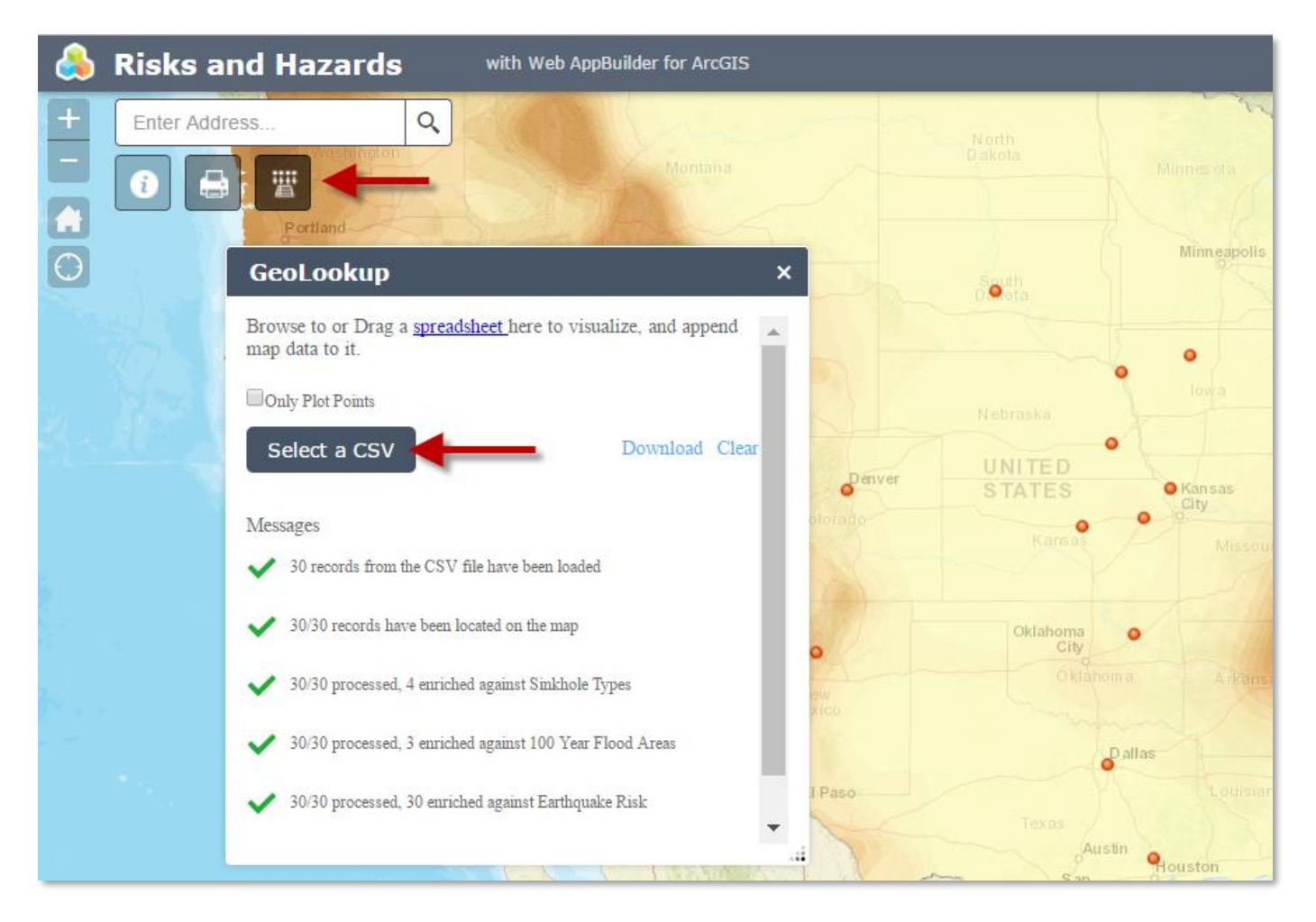

After the spatial query, you may download the CSV file. The newly downloaded CSV file will have the risk layer data for the location appended.

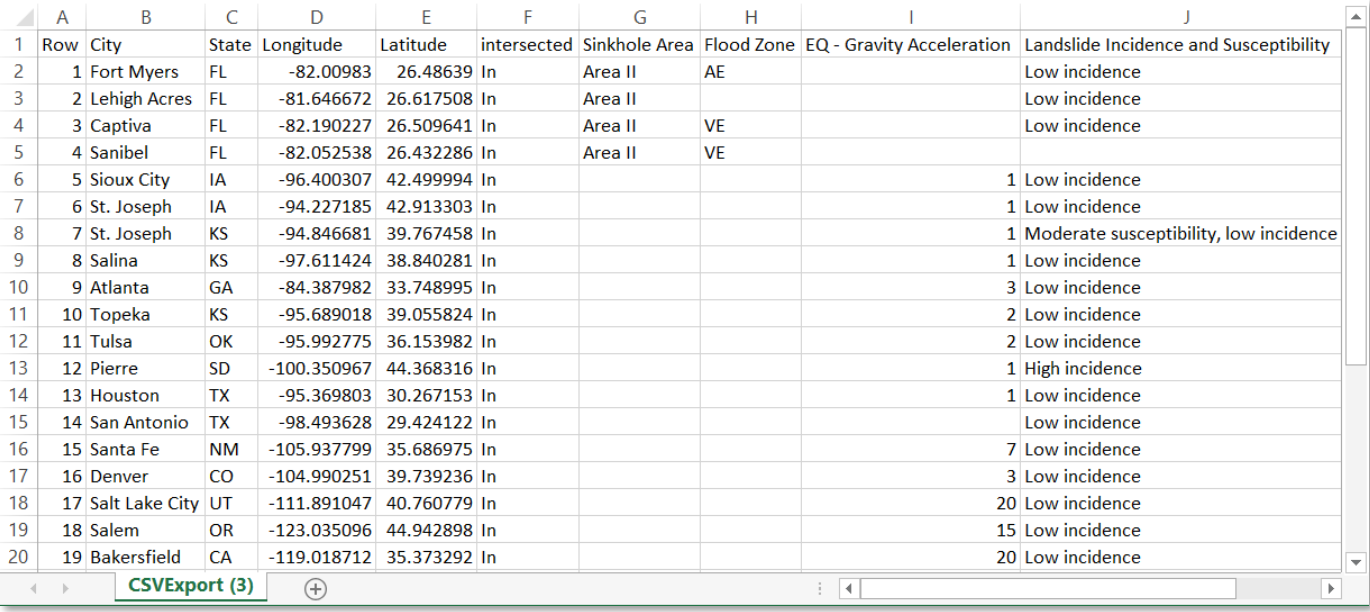

### **About the Risks and Hazards Web App**

For detailed information regarding the data layers please click on the About widget ("i" icon) in the top left corner of the web app.

#### **Disclaimer**

These datasets should be used strictly as a planning reference and as a preliminary look at exposures. All features should be verified with a site visit. If you need certified data you will need to contact a meteorological or geological consulting firm.

Andrew Louchios, GISP IT - Geospatial Specialist Catastrophe Services [alouchios@plrb.org](mailto:pbalingit@plrb.org) 630-724-2233